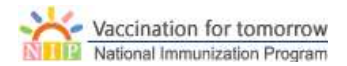

## 노인 인플루엔자 백신 '예산 수요' 전산 등록 방법 안내

- 1. 노인 인플루엔자 백신 예상 수요 등록
- \* 노인 인플루엔자 예방접종 업무 위탁계약 체결 이후 의료기관별 백신 '예상 수요' 를 시스템에 등록함
- ① 노인 인플루엔자 예방접종업무 위탁계약이 완료되면 상위 메뉴에 '노인 인플루엔자접종 사업' 메뉴가 나타납니다.
- ② '노인 인플루엔자 접종사업 > 백신관리 > 백신요청' 화면의 '예상수요량 정보'에서 '예상수요등록' 버튼을 클릭합니다.

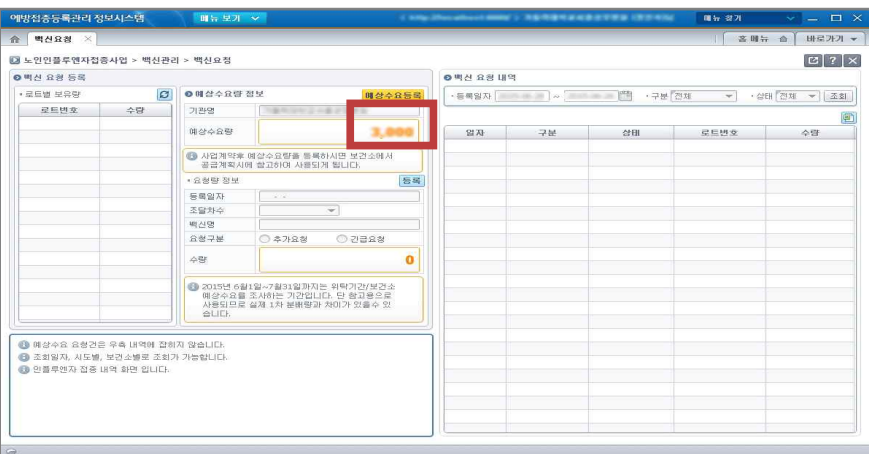

<그림 1. 예상 수요 등록 초기 화면>

③ 예상수요 등록창에서 기관별 노인 인플루엔자 예상 수요량을 입력합니다.

## - 기관별 예상수요 상한 조건: 예진전담 의사 1인당 100명/1일

※ 예상수요량은 보건소에서 지자체별 사업 목표량에 따른 '기초수요'를 확정하기 위한 자료이며, 1차 분배 이후 추가 수요 신청을 받아 추가 분배량을 배분하므로 실제 의료기관에 분배되는 물량과는 다를 수 있습니다.

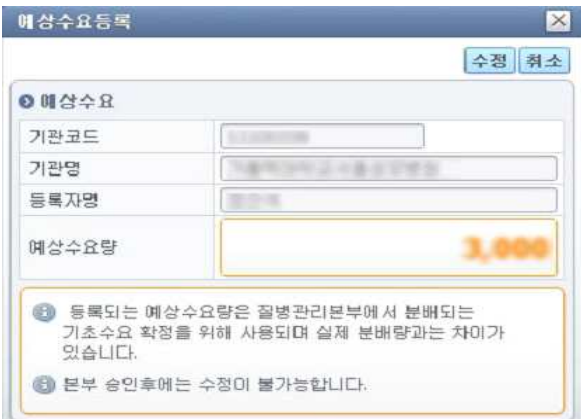

※ 노인 인플루엔자 백신 수요 및 분배 문의 : 예방접종관리과 043-719-6814, 6816, 6819

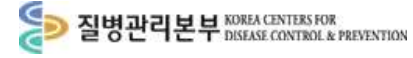